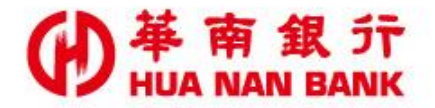

台北市松仁路123號 http://www.hncb.com.tw

## SnY帳戶身分證件補件

## 操作畫面

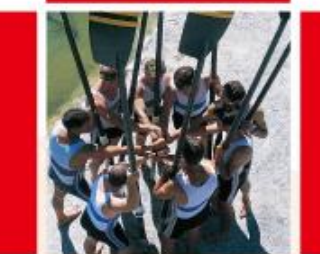

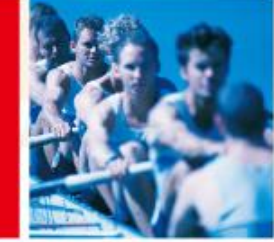

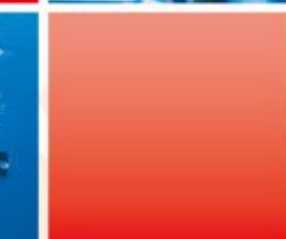

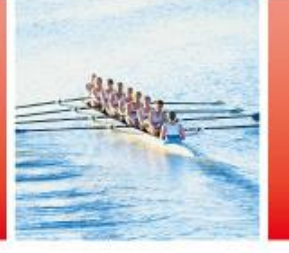

華南金融集團

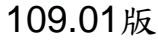

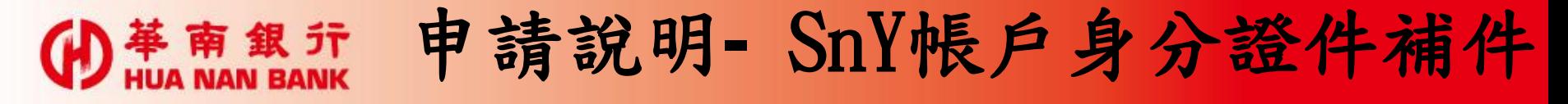

- •客戶開立「SnY帳戶」過程所上傳之雙證件影像檔,若證件 影像檔本行審閱結果發現有資料錯誤、模糊或毀損等狀況時 ,客戶可自行利用本服務重新上傳證件影像檔。
- 客戶未於申請開戶完成24小時內完成e-mail驗證,或留存之 e-mail輸入錯誤以致未收到驗證信件時,亦可使用本服務以 修正e-mail及重新發送e-mail進行驗證。
- 自開戶日起,倘身分證件須補件而未於30日內補傳時,本行 將由系統執行結清作業,並將帳戶餘額轉至客戶於本行之其 他帳戶內。若無本行其他帳戶,請客戶本人持國民身分證及 第二證件親赴本行任一營業單位辦理帳戶結清銷戶及終止使 用帳戶事宜。

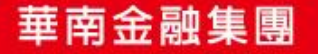

Œ

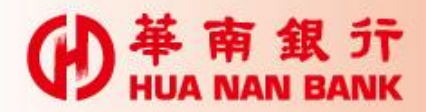

身分驗證方式

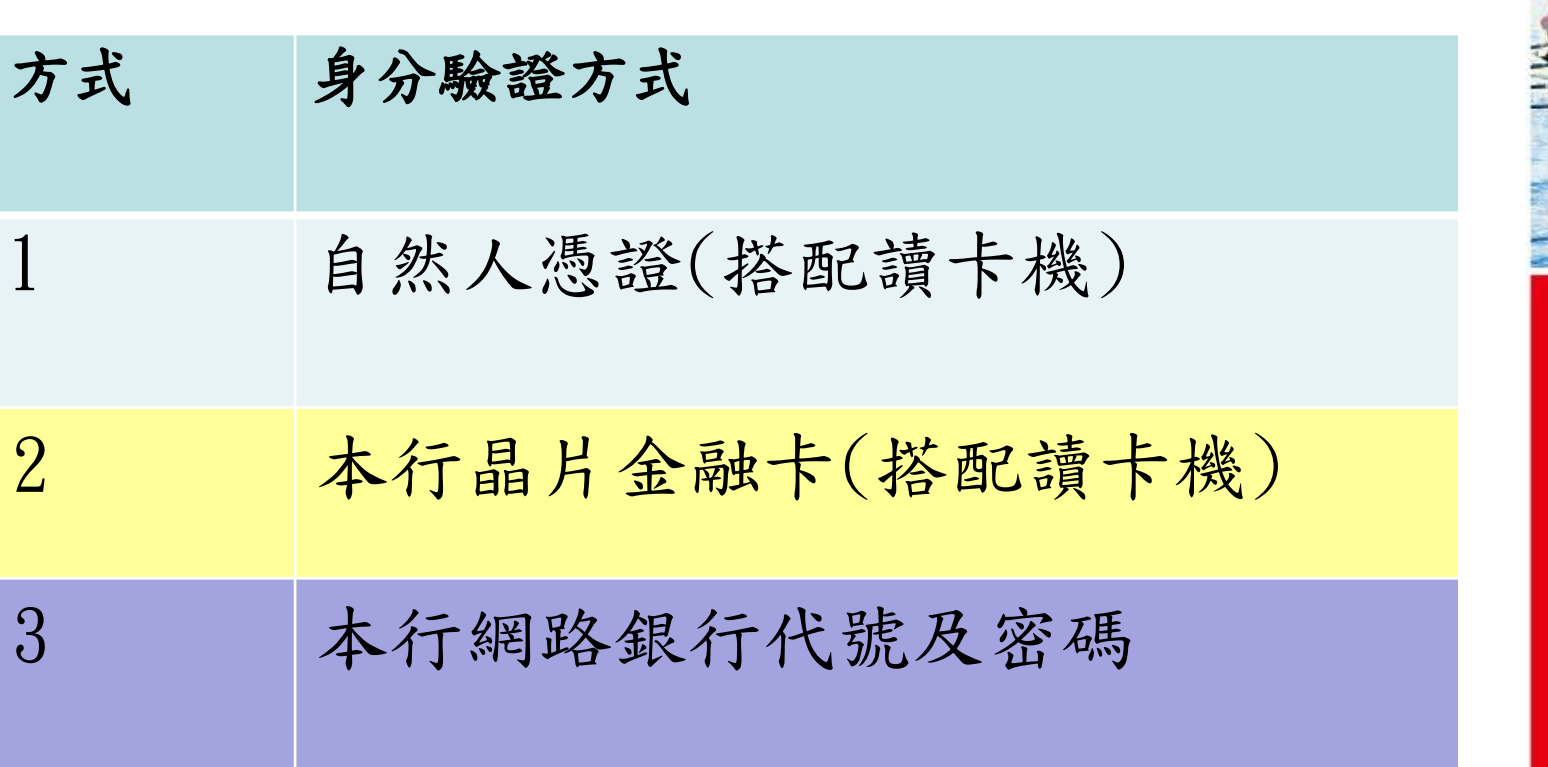

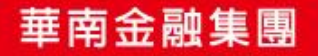

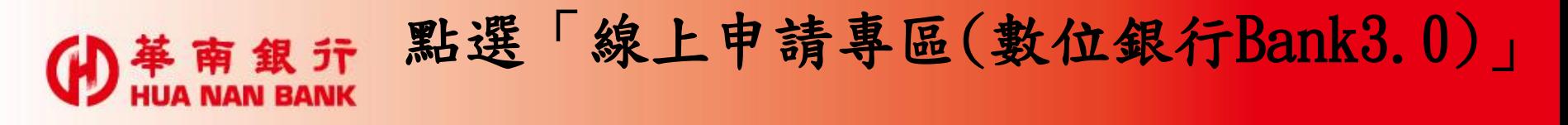

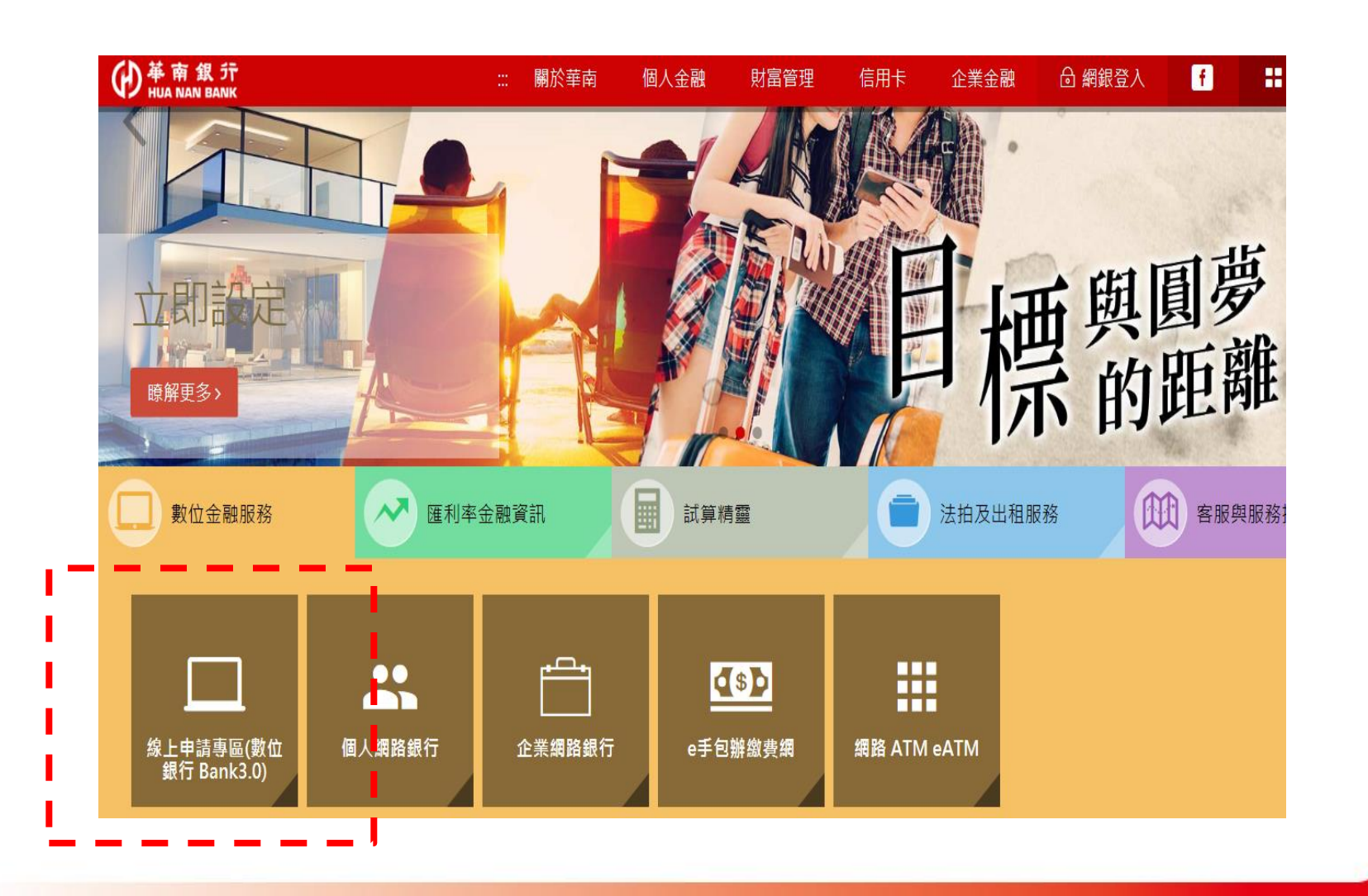

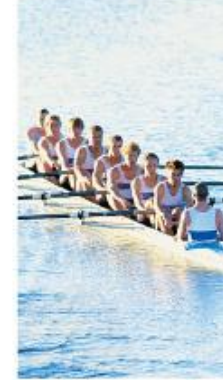

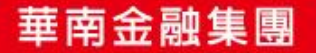

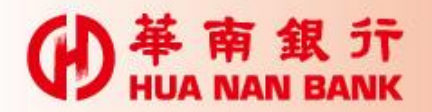

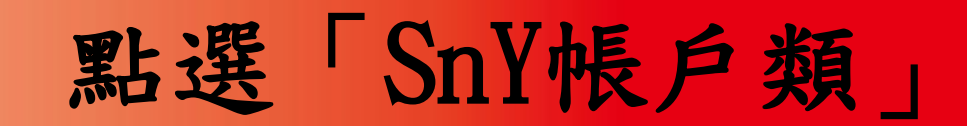

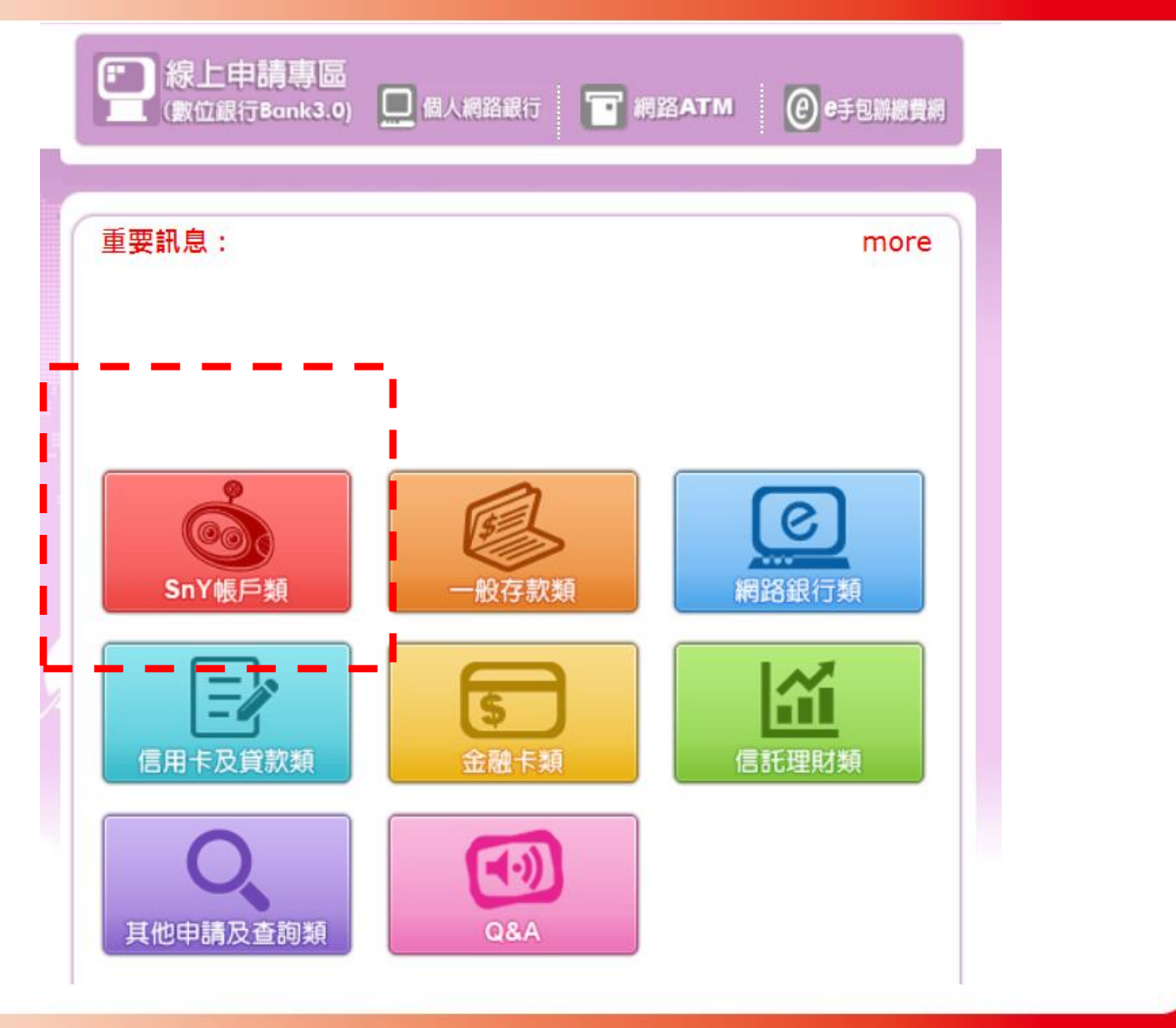

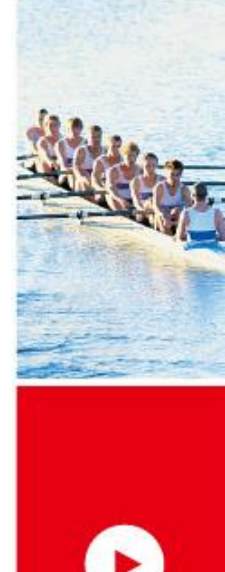

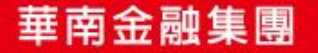

## 點選「SnY帳戶身分證件補件」

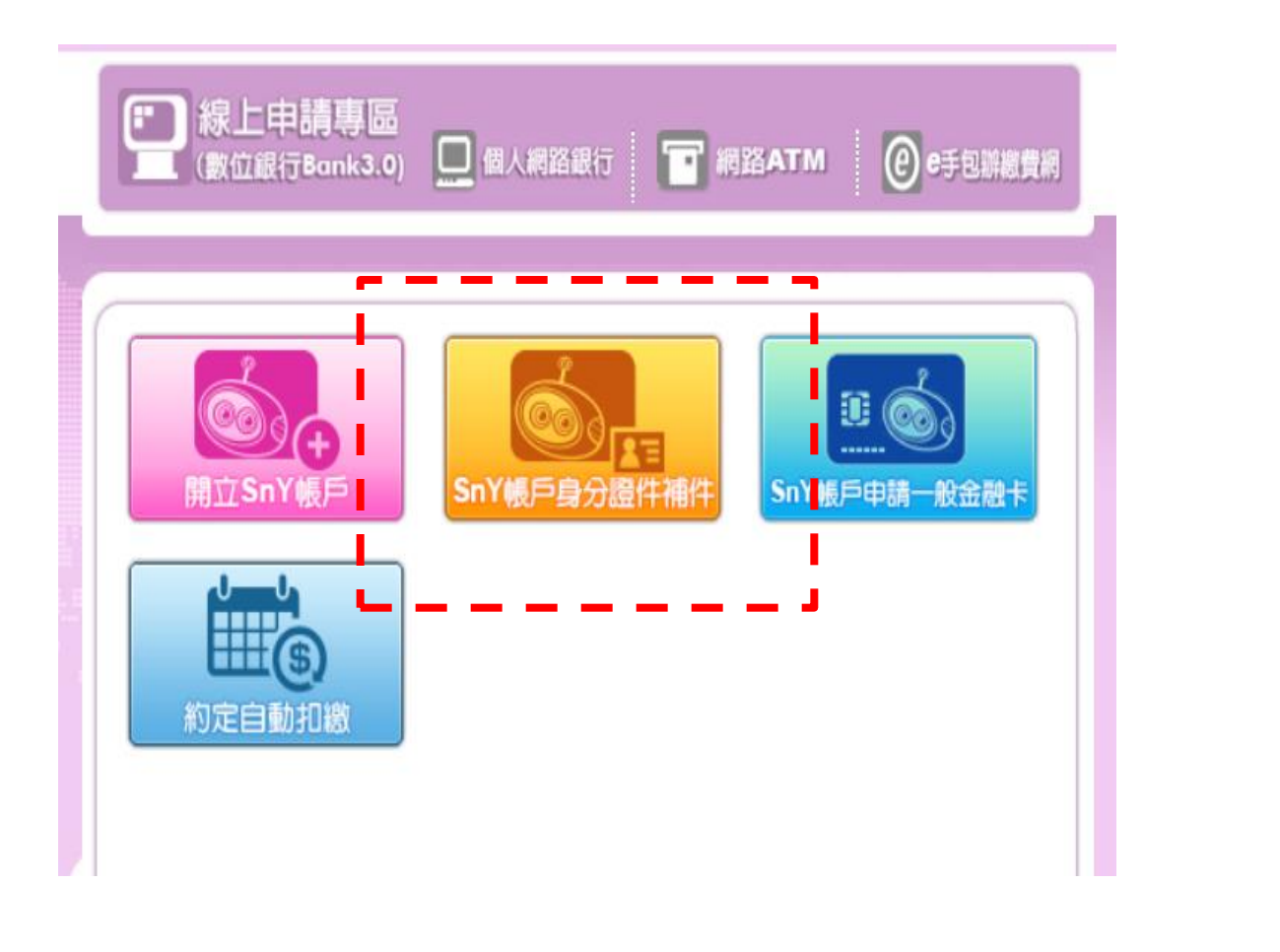

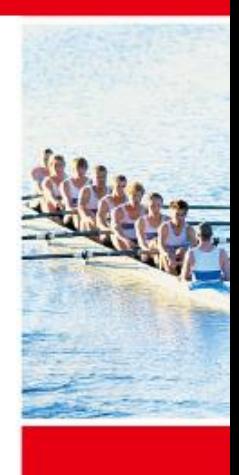

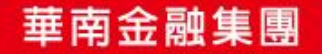

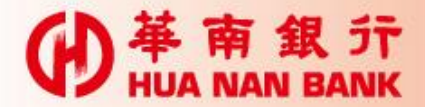

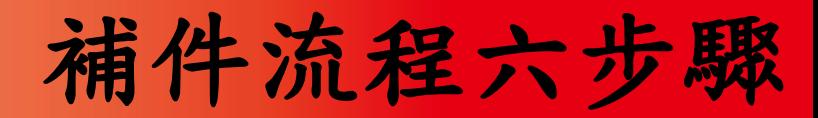

Step 1:選擇身分驗證方式(3選1)

Step 2:輸入驗證資訊

Step 3:選擇補件項目

Step 4:上傳證件影像/重新發送e-mail驗證

Step 5:驗證行動電話(簡訊OTP)

Step 6:補件完成/驗證e-mail

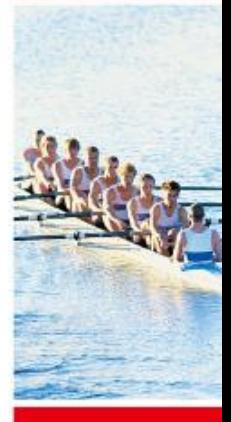

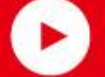

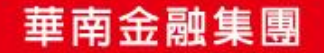

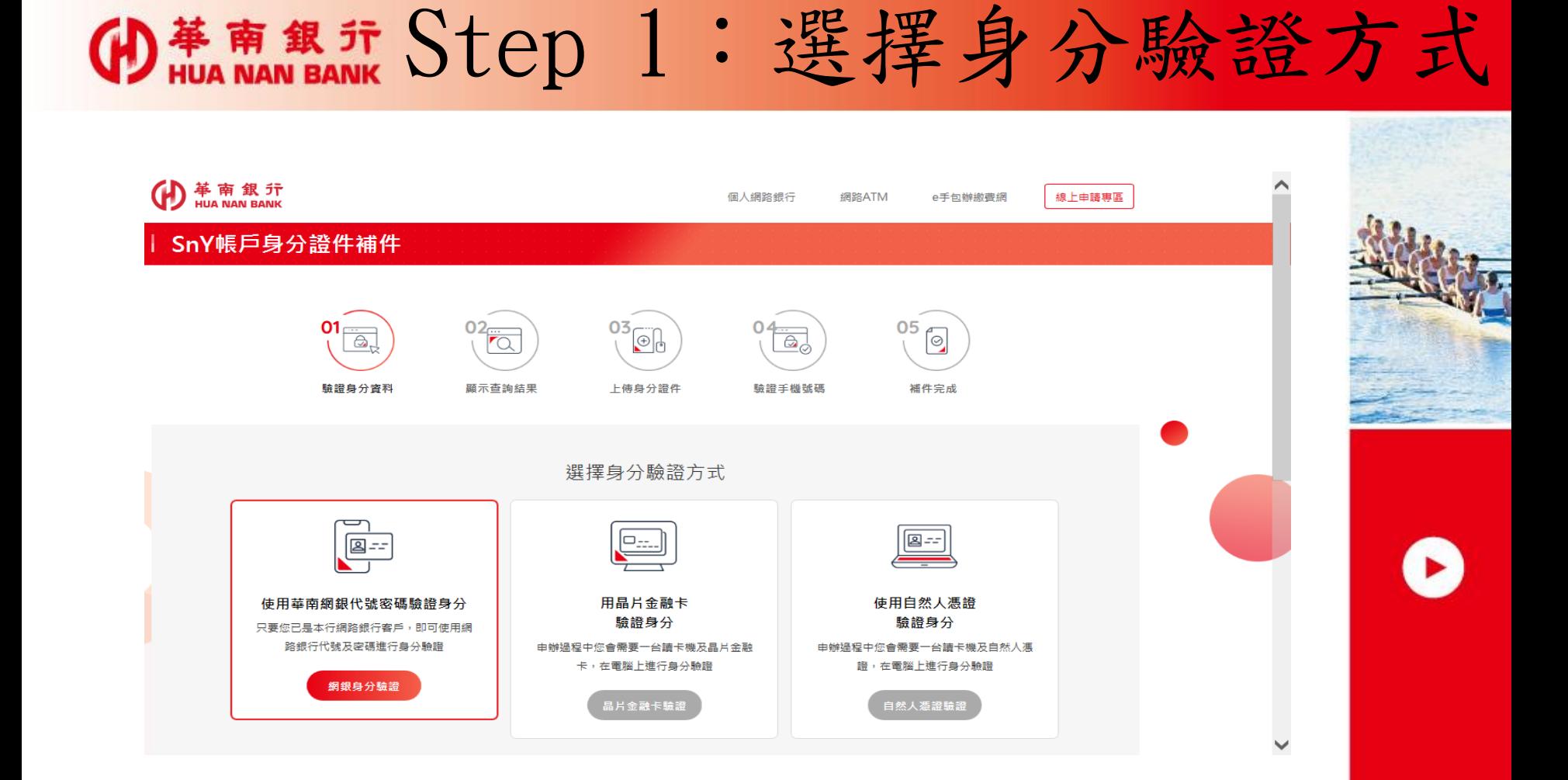

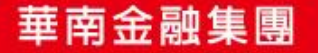

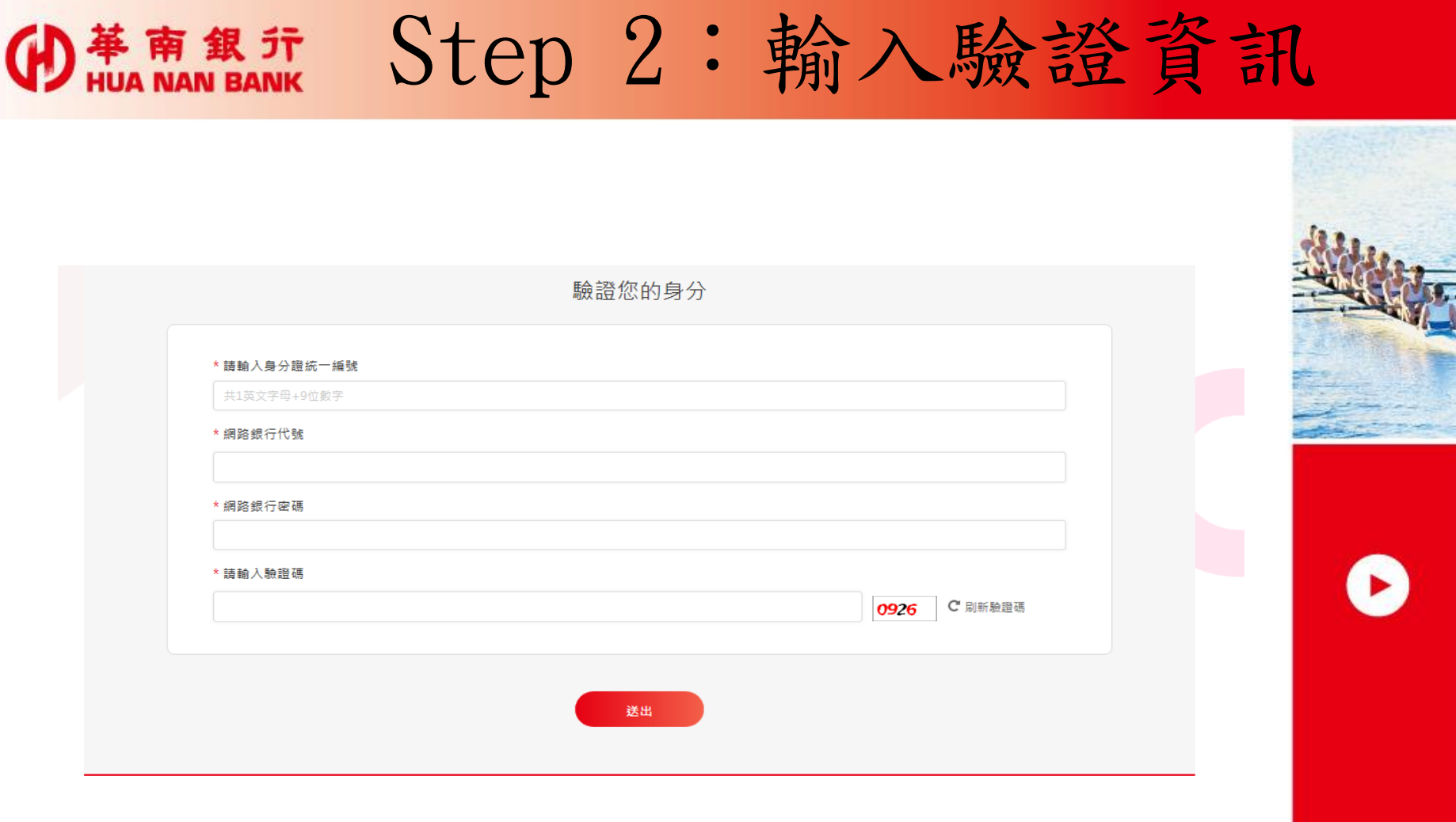

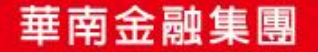

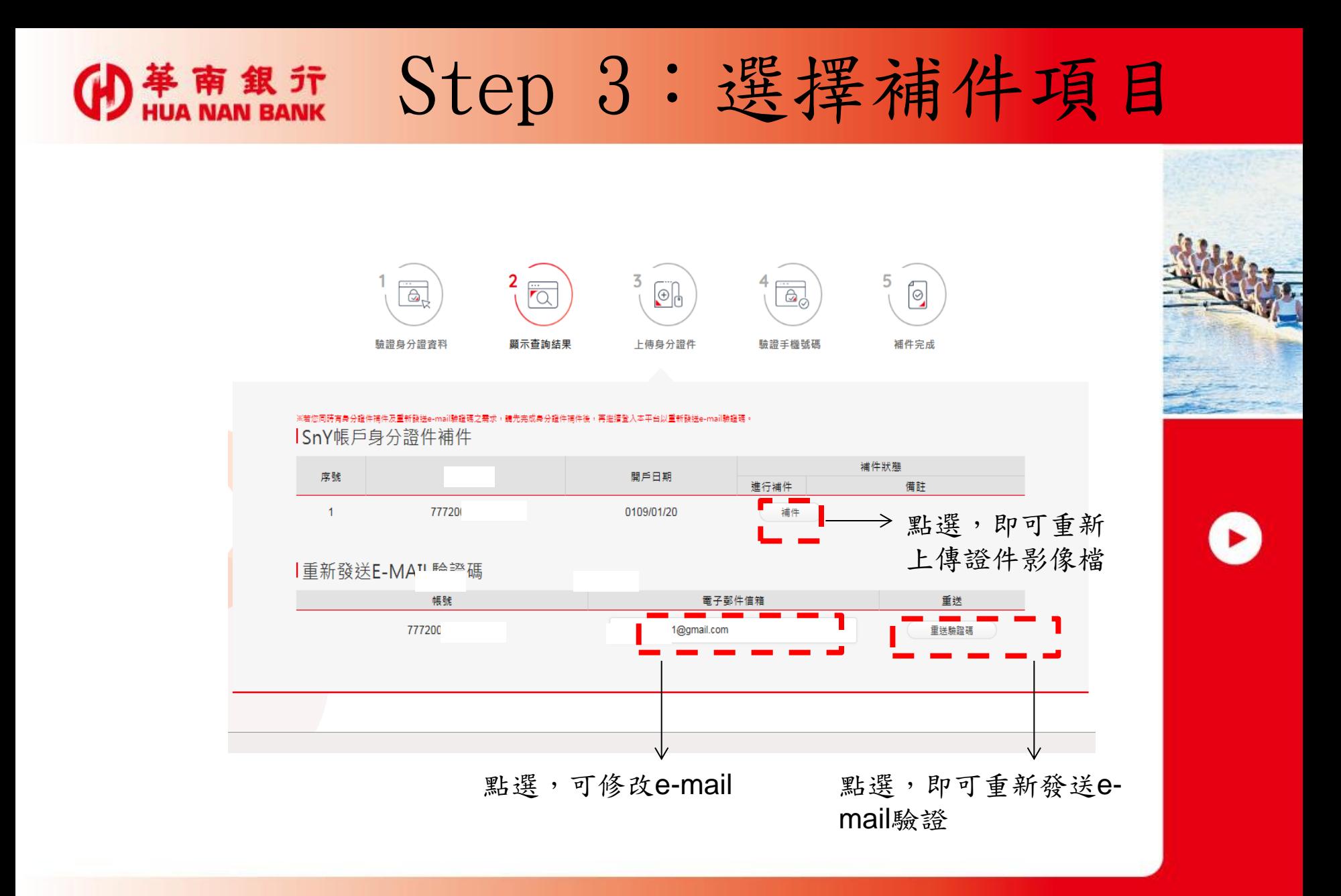

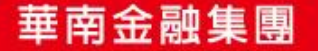

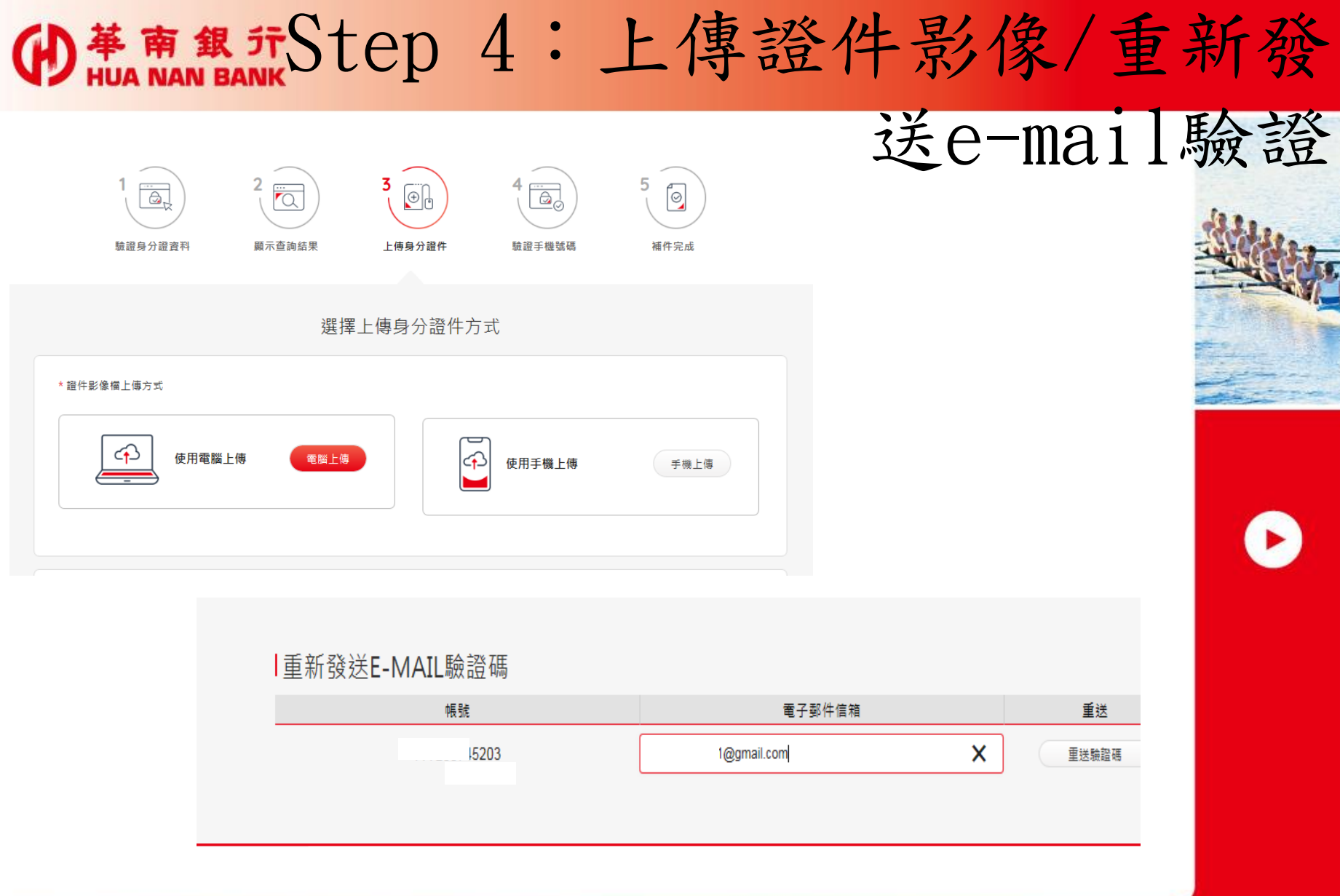

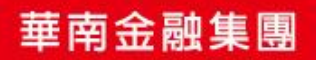

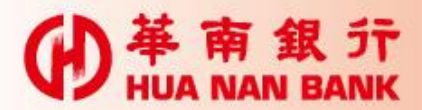

## Step 5: 簡訊OTP

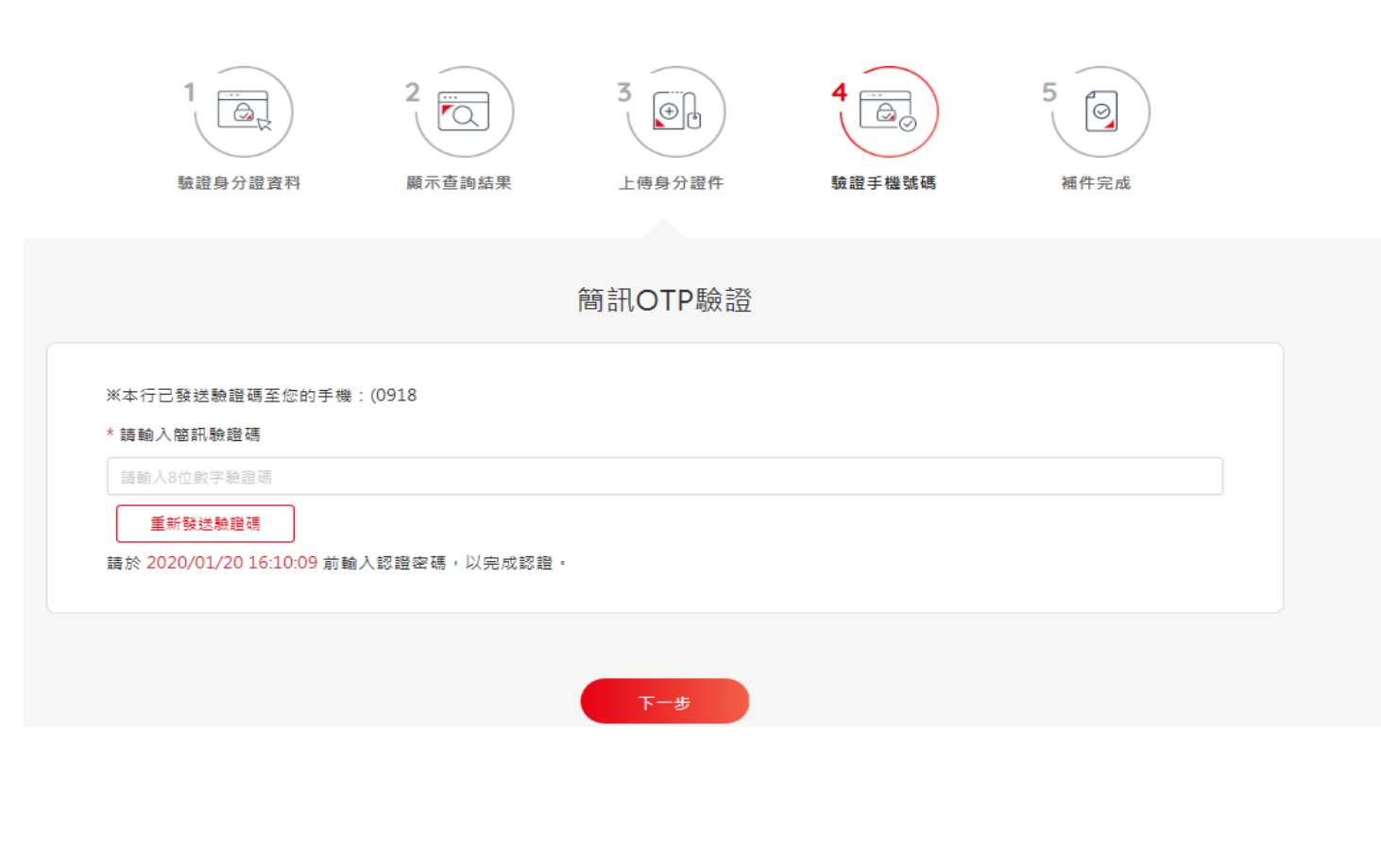

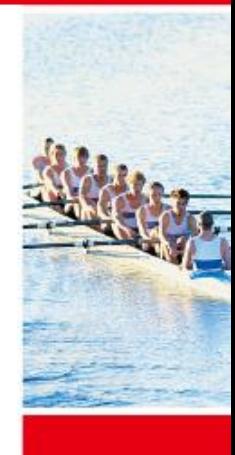

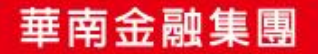

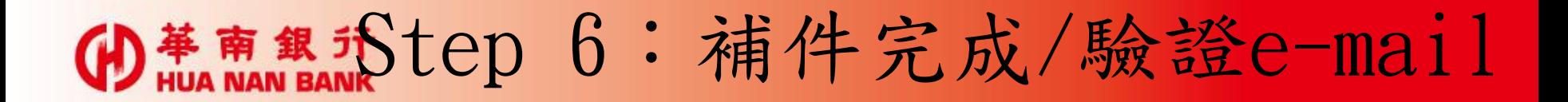

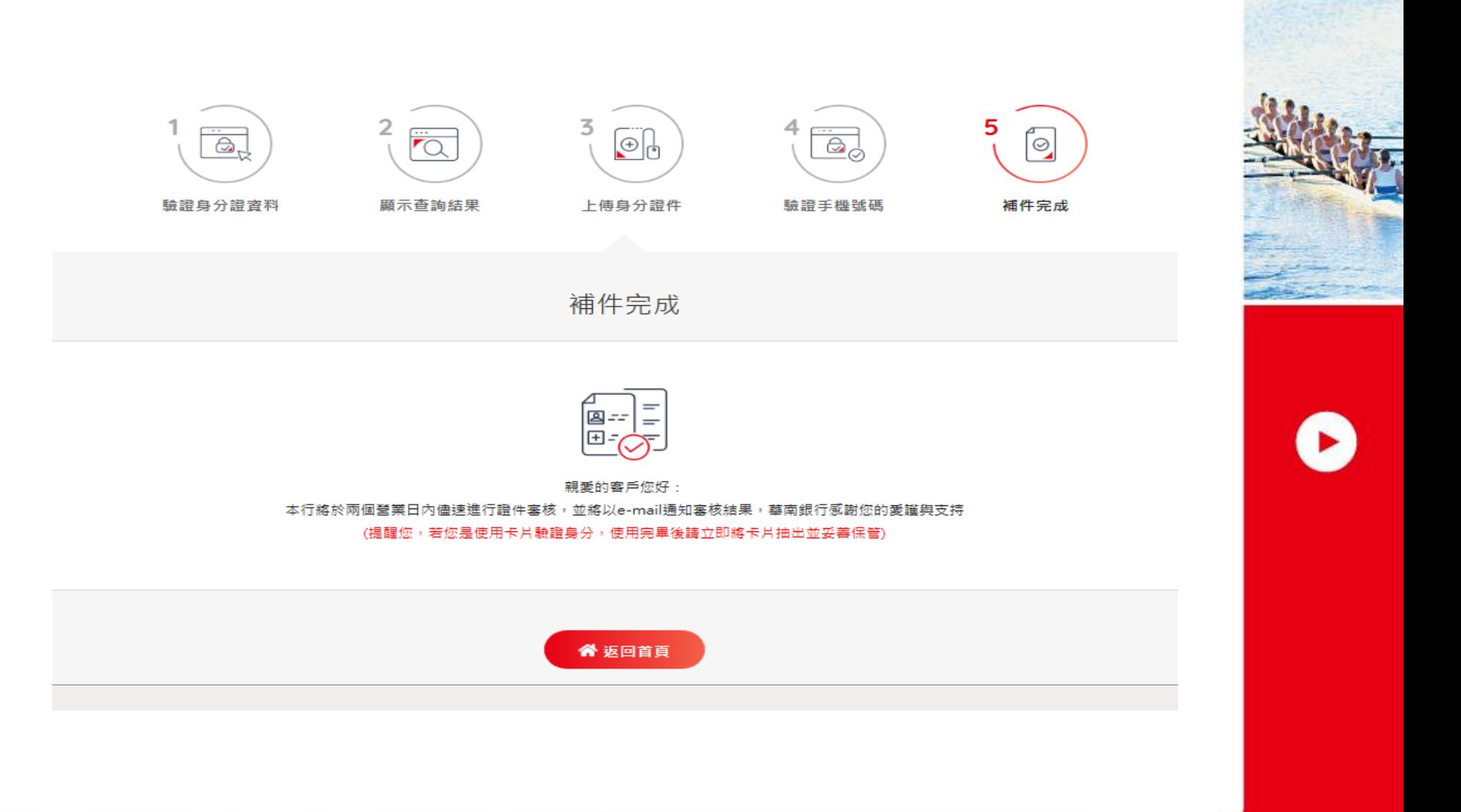

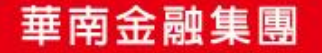